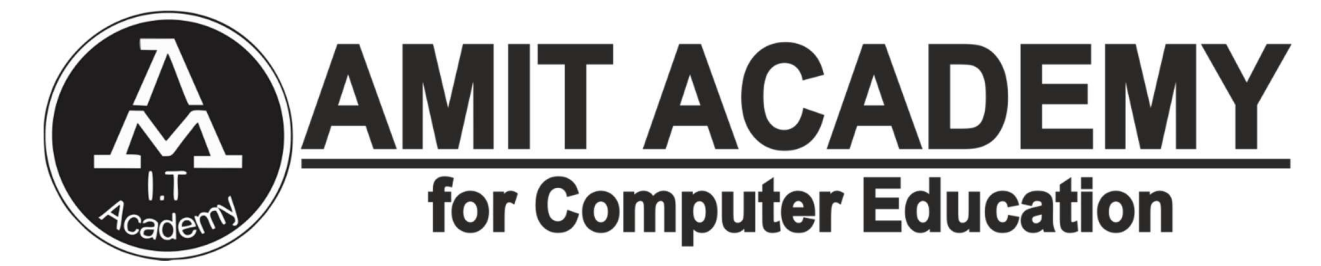

## SUBJECT – PROGRAMMING WITH PYTHON

## Faculty Name – Ankit Rami

# Unit-4

# FILE HANDLING IN PYTHON

AMIT ACADEMY FOR COMPUTER EDUCATION

Nr Vardayini Mataji Temple, Rupal, Gandhinagar-382630

Email – amitacademy1117@gmail.com

Mobile No – 8460467193

YouTube Link –

https://www.youtube.com/@ankitramijoinar

Instagram Link –

https://www.instagram.com/amitacademy17/

Facebook Link –

https://www.facebook.com/aramitacademy/

#### **AMIT ACADEMY** PROGRAMMING WITH PYTHON  $\ddot{\bullet}$  Introduction of File handling in python

- $\checkmark$  File handling is an integral part of programming. File handling in Python is simplified with built-in methods, which include creating, opening, and closing files.
- $\checkmark$  While files are open, Python additionally allows performing various file operations, such as reading, writing, and appending information.
- $\checkmark$  Python treats files differently as text or binary and this is important. Each line of code includes a sequence of characters and they form a text file.
- $\checkmark$  Each line of a file is terminated with a special character, called the EOL or End of Line characters like comma {,} or newline character. It ends the current line and tells the interpreter a new one has begun. Let's start with the reading and writing files.

# **↓ Opening Files in Python (Working of** open() function)

- $\checkmark$  Before performing any operation on the file like reading or writing, first, we have to open that file. For this, we should use Python's inbuilt function open() but at the time of opening, we have to specify the mode, which represents the purpose of the opening file.
- $\checkmark$  The open() Python method is the primary file handling function.
- $\checkmark$  Syntax file\_object = open('file\_name', 'mode')

#### PROGRAMMING WITH PYTHON

 $\checkmark$  The open() function takes two elementary parameters for file handling:

1. The file name includes the file extension and assumes the file is in the current working directory. If the file location is elsewhere, provide the absolute or relative path.

2. The mode is an optional parameter that defines the file opening method. The table below outlines the different possible options:

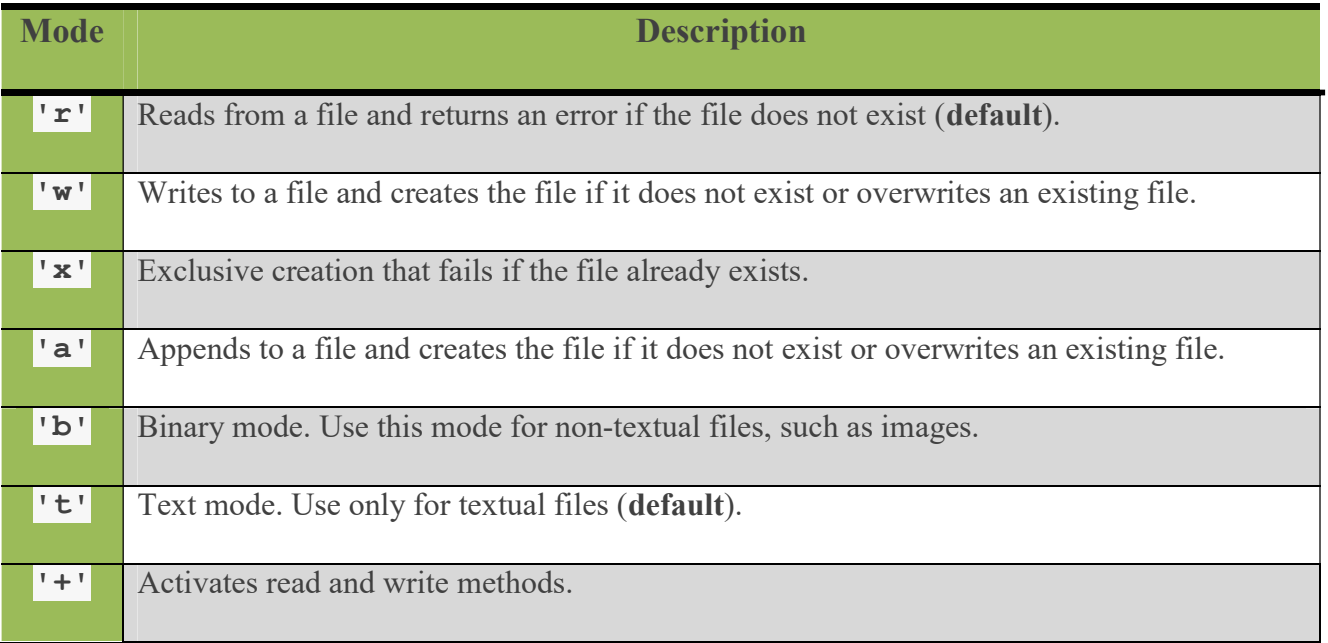

 $\checkmark$  The mode must have exactly one create(x)/read(r)/write(w)/append(a) method, at most one +. Omitting the mode defaults to 'rt' for reading text files.

#### PROGRAMMING WITH PYTHON

 $\checkmark$  Below is a table describing how each of the modes behave when invoked.

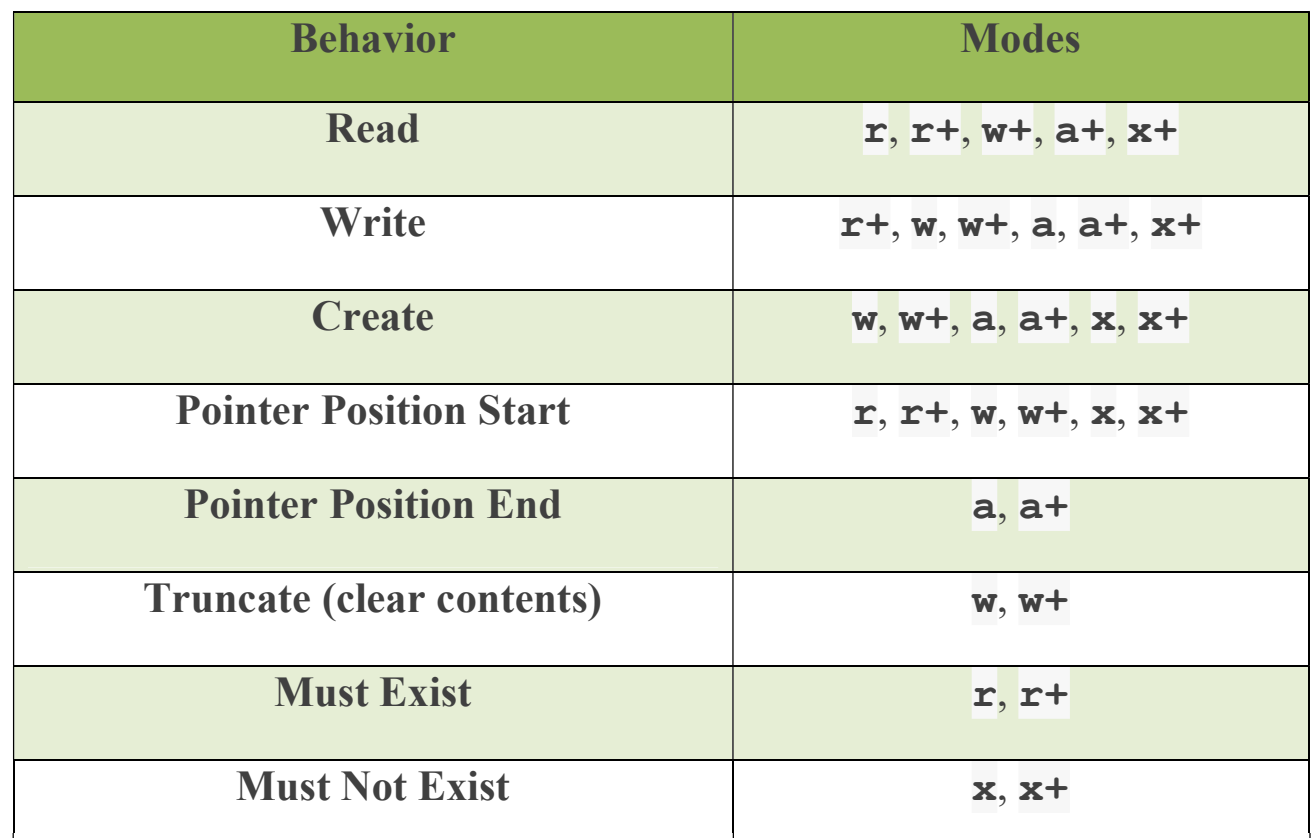

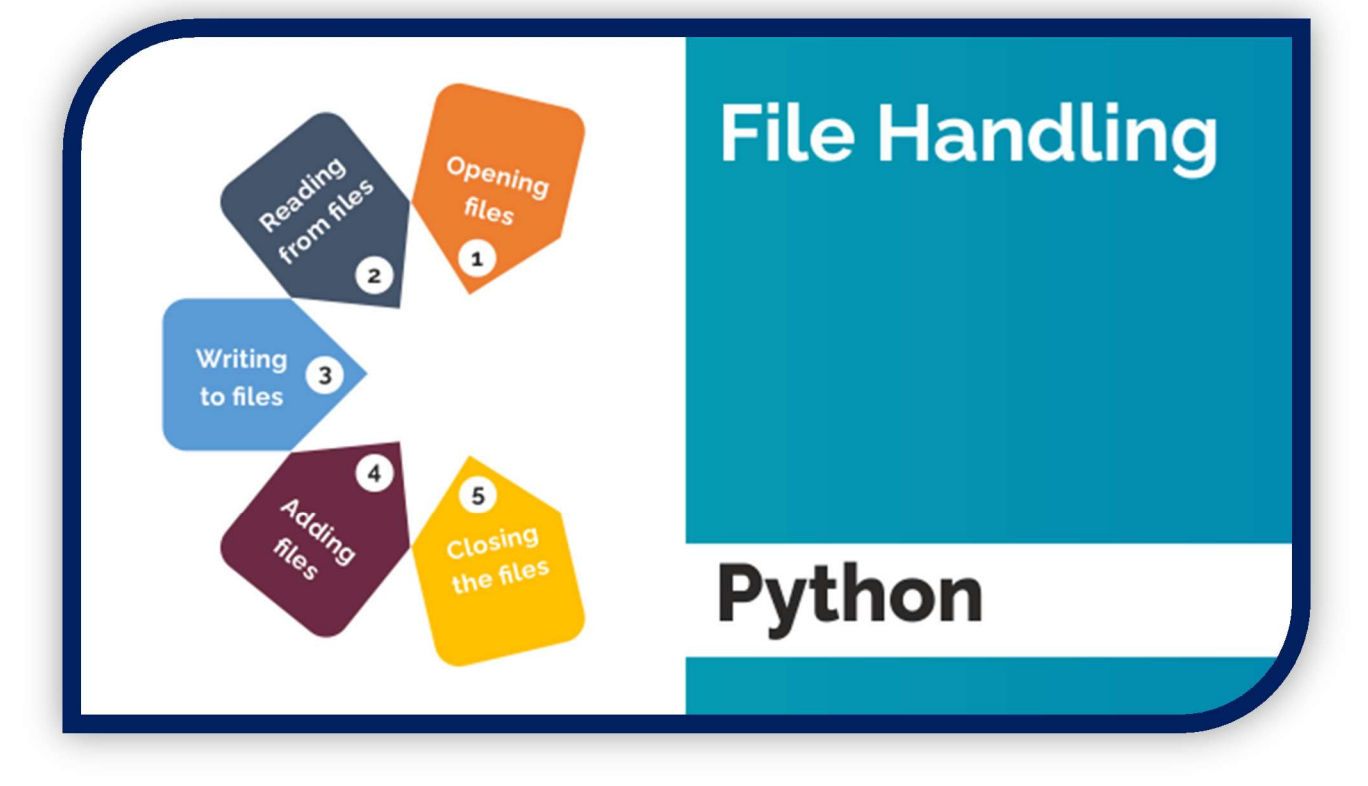

Page | 4 Design By Ankit Rami Contact Details - +91 8460467193 | Email- amitacademy1117@gmail.com

## PROGRAMMING WITH PYTHON **+** Python File Methods

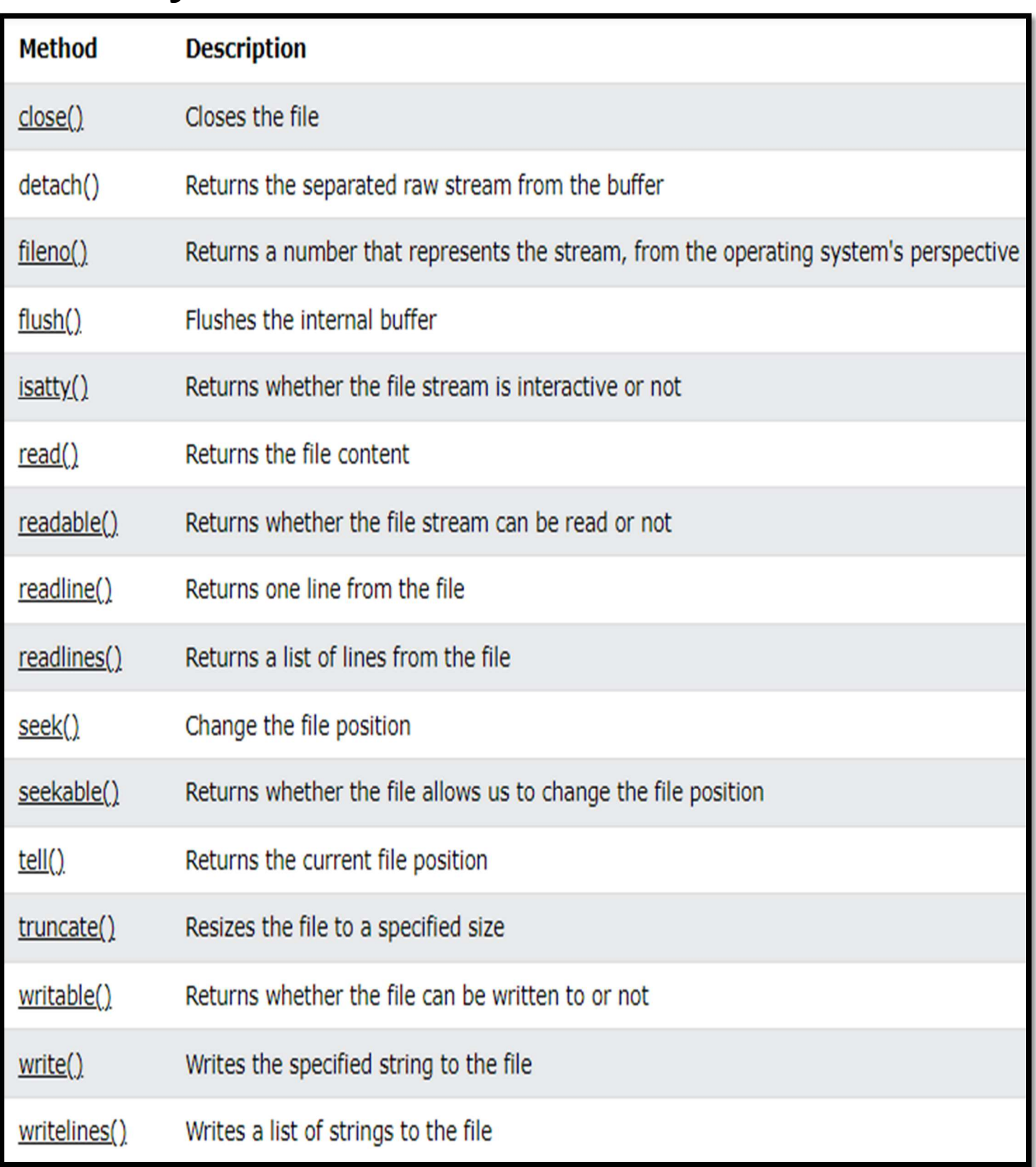

Page | 5 Design By Ankit Rami Contact Details - +91 8460467193 | Email- amitacademy1117@gmail.com

**AMIT ACADEMY** PROGRAMMING WITH PYTHON Reading Text File using Python

- $\checkmark$  After importing a file into an object, Python offers numerous methods to read the contents.
- $\checkmark$  Use the read() method on the file object and print the result.

Ex-

```
f = open("file.txt")print(f.read())
```
Output – Ankit Rami

## $\checkmark$  Read Parts of the File

 $\checkmark$  Provide a number to the read() function to read only the specified number of characters:

Ex-

```
f = open("file.txt")
```
print(f.read(5))

Output – Ankit

- $\checkmark$  The output prints the first five characters in the file.
- $\checkmark$  Alternatively, use the readline() method to print only the first line of the file:

Ex-

 $f = open("file.txt")$ 

print(f.readline(5))

Output – Ankit Rami

 $\checkmark$  Add an integer to the readline() function to print the specified number of characters without exceeding the first line.

Page | 6 Design By Ankit Rami Contact Details - +91 8460467193 | Email- amitacademy1117@gmail.com

## PROGRAMMING WITH PYTHON

 $\checkmark$  Using for loop read text file

Ex-

```
f = open("file.txt")
```
for line in f:

print(line)

Output - Ankit Rami

 $\checkmark$  use the readlines() method on the file object.

Ex-

```
f = open("file.txt")
```
print(f.readlines())

```
Output - ['Ankit Rami\n', 'Deep Patel']
```
- $\checkmark$  The function returns the list of lines from the file stream.
- $\checkmark$  Add an integer to the readlines() function to control the number of lines.
- $\checkmark$  A file remains open until invoking the close() function. It's good practice to close files no longer in use to avoid unpredictable file behavior and corrupted files.
- $\checkmark$  To close a file, run the close() method on the file object. Ex-

```
f = open("file.txt")print(f.readlines()) 
f.close()
```
Output - Ankit Rami

#### **AMIT ACADEMY** PROGRAMMING WITH PYTHON  $\frac{1}{\sqrt{2}}$  Writing Data in File using Python

- $\checkmark$  Python write data in file and save the data contained in a text file.
- $\checkmark$  The write() or writelines() method helps Python write data in files. Python can be written in a file in various ways.
- $\checkmark$  Method 1: Write in a Text file In Python using write()
- $\checkmark$  The file is opened with the open() method in w+ mode within the with block, the w+ argument will create a new text file in write mode with the help of write(). The with block ensures that once the entire block is executed the file is closed automatically.

Ex-

```
f = open("file.txt", w)
```

```
f.write("My Name is Ankit Rami")
```
f.close()

Output - Data Write in file.txt file

- $\checkmark$  Method 2: write in a Text file In Python using writelines()
- $\checkmark$  The file is opened with the open() method in w mode within the with block, the argument will write text to an existing text file with the help of readlines(). The with block ensures that once the entire block is executed the file is closed automatically.

#### PROGRAMMING WITH PYTHON

Ex-

$$
L = ['Ankit\nu", "Rami\nu", "Rupal\nu"]
$$

# writing to file

 $file1 = open(file.txt', 'w')$ 

file1.writelines(L)

file1.close()

Output - Data Write in file.txt file

 $\checkmark$  Method 3: Write in a Text file In Python using Append()

 $\checkmark$  "a" - Append - will create a file if the specified file does not exist

 $\checkmark$  "a" - Append - will append to the end of the file Ex-

```
f = open("file.txt", "a")
```
f.write("Now the file has more content!")

f.close()

#open and read the file after the appending:

```
f = open("demofile2.txt", "r")
```
print(f.read())

Output - Data Write in file.txt file without overriding old data as it is and add new data in file

## $\frac{1}{2}$  Reading file in buffer size using Python

 buffering − If the buffering value is set to 0, no buffering takes place. If the buffering value is 1, line buffering is performed while accessing a file. If you specify the buffering value as an integer greater than 1, then buffering action is performed with the indicated buffer

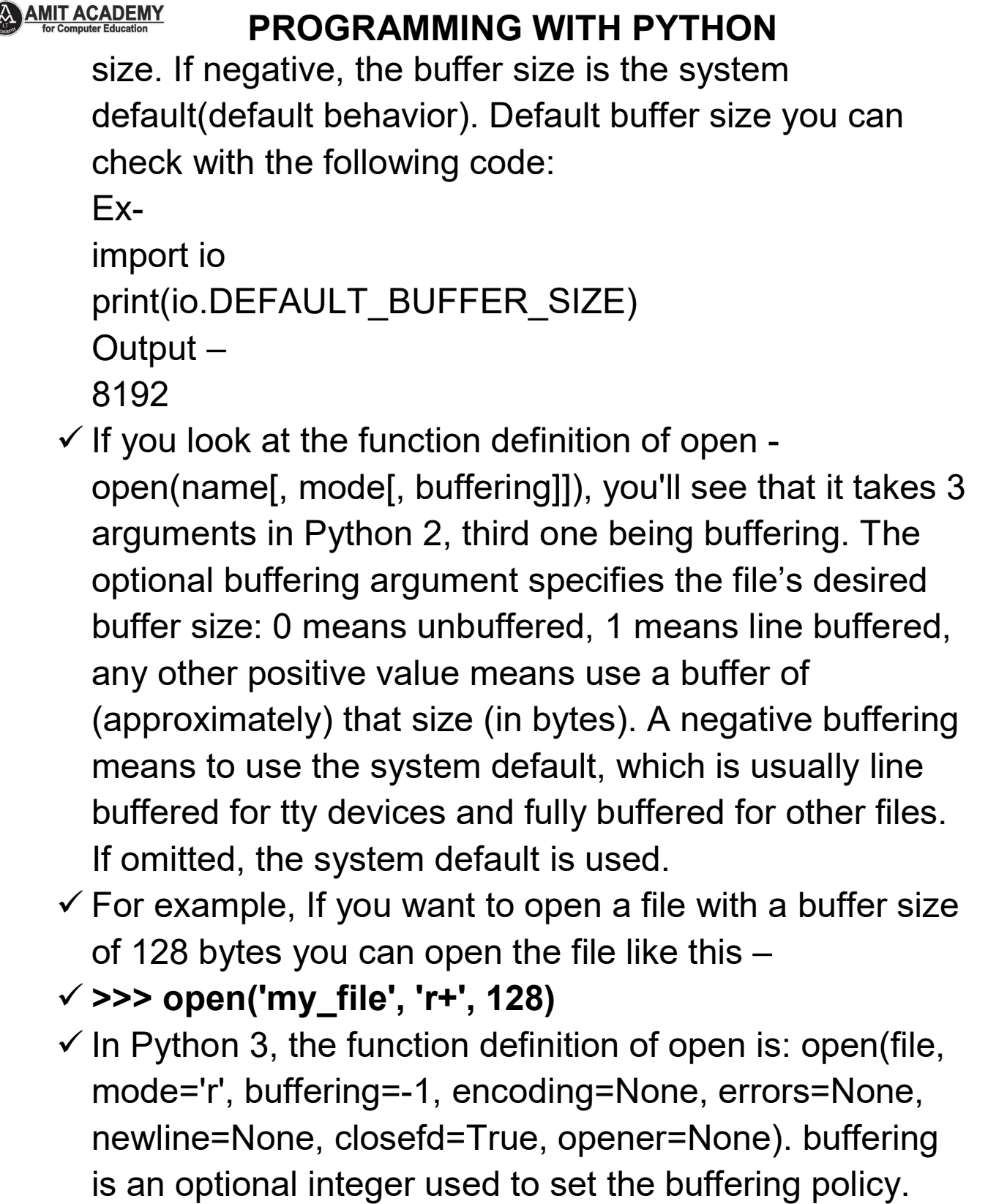

Pass 0 to switch buffering off (only allowed in binary mode), 1 to select line buffering (only usable in text

## PROGRAMMING WITH PYTHON

mode), and an integer > 1 to indicate the size in bytes of a fixed-size chunk buffer. When no buffering argument is given, the default buffering policy works as follows

- $\checkmark$  Binary files are buffered in fixed-size chunks; the size of the buffer is chosen using a heuristic trying to determine the underlying device's "block size" and falling back on io.DEFAULT\_BUFFER\_SIZE.
- $\checkmark$  "Interactive" text files (files for which isatty() returns True) use line buffering. Other text files use the policy described above for binary files.

 $\checkmark$  Fx-

```
f = open("file.txt", "r", 5)
```

```
print(f.readlines())
```
Output –

['Ankit Rami\n', 'Deep Patel']

## ↓ Write Data to Binary File in Python

- $\checkmark$  Writing data to binary file is a way to perform write operation in our file. One thing is common everywhere, that is opening a file. Before performing any operation on file, opening and closing of file is mandatory for successful execution of task. There are two possibilities while writing data to a file ie.
- $\checkmark$  (Note: .dat extension means binary file)
- $\checkmark$  (i). If binary file abc.dat already existing and have some data written in the binary file and we are writing data to the same file abc.dat. Then in that case, the data written in the file is overridden with the new data.

```
AMIT ACADEMY
                 PROGRAMMING WITH PYTHON
  \checkmark (ii). If file is not existing in the system, then it will first
     create new file with the given name. And then perform 
     the write operation. We can perform write operation on 
     binary file using dump() method available in python 
     pickle library.
  \checkmark Fx-
          import pickle 
          def write(): 
              file = open("binary.dat",'wb') 
             x = \begin{bmatrix} 1, 2, 3, 4, 5 \end{bmatrix} #data we wrote in file
              pickle.dump(x,file) 
              file.close() 
          write() 
          f1 = open("binary.dat", 'rb')print(f1.read()) 
  \checkmark Output -
     b'\x80\x03]q\x00(K\x01K\x02K\x03K\x04K\x05e.' 
                                                                    \Box\BoxFile Edit Format View Help
随 ngыЯ
```
Page | 12 Design By Ankit Rami Contact Details - +91 8460467193 | Email- amitacademy1117@gmail.com

## PROGRAMMING WITH PYTHON

- $\checkmark$  Method-2 Write to a Binary File
- $\checkmark$  The wb mode of the open() method is used to open a file in format form writing.
- Note − The Binary Files are not huma-readable and the content is unrecognizable
- $\checkmark$  Let's see the complete example. Here, the file will get stored in E drive with the name
- $\checkmark$  Example
- $\checkmark$  MyDemoBinary.bin –

Ex-

```
# Open a file in binary format for writing
```

```
f = open("E:\MyDemoBinary.bin","wb")
```

```
# Elements to be added to the binary file
```

```
a = [100, 200, 300]
```

```
# Convert the integer elements to a bytearray
```

```
myArr = bytearray(a)
```

```
# The byte representation ius now written to the file 
f.write(myArr)
```
f.close()

```
# Open a file in binary format for reading
```

```
fr = open("MyDemoBinary.bin","rb")
```

```
data = fr.read()
```

```
# Display the data
```

```
print(data)
```
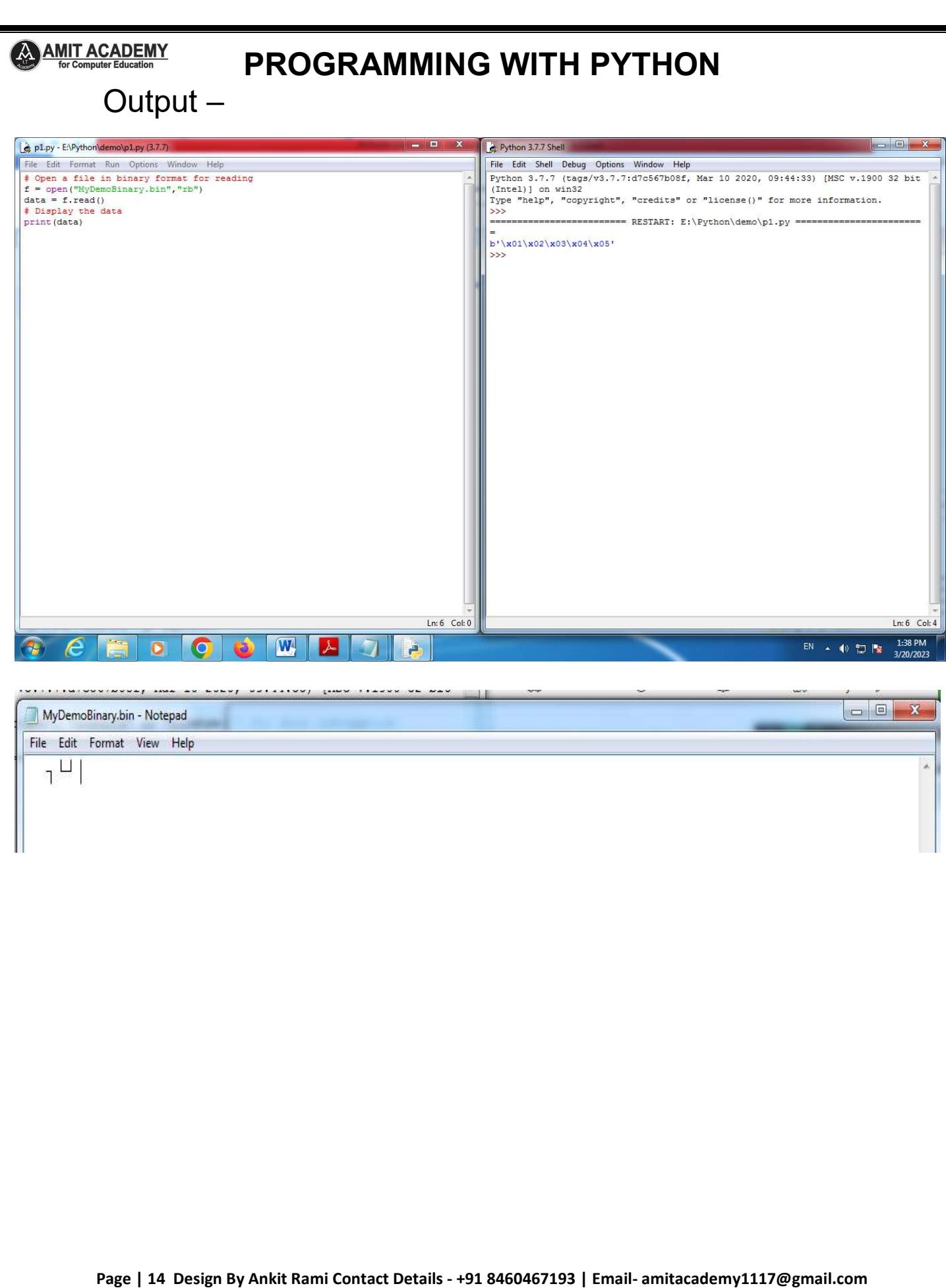

## PROGRAMMING WITH PYTHON

#### $\checkmark$  Renaming Files in Python

## $\checkmark$  The rename() Method

 $\checkmark$  The rename() method takes two arguments, the current filename and the new filename.

Ex-

import os

# Rename a file from test1.txt to test2.txt

os.rename( "test1.txt", "test2.txt" )

Output – File Name Change

## $\checkmark$  The remove() Method

 $\checkmark$  You can use the remove() method to delete files by supplying the name of the file to be deleted as the argument.

Ex-

import os

# Delete file test2.txt

os.remove("text2.txt")

Output – File Deleted

#### $\checkmark$  Copy Files and Directories in Python

 $\checkmark$  Python provides strong support for file handling. We can copy single and multiple files using different methods and the most commonly used one is the shutil.copy() method. The below steps show how to copy a file from one folder to another.

#### PROGRAMMING WITH PYTHON

Ex-

import shutil  $src$  path = "E:\Ankit\profit.txt" dst  $path = "E:\account\profit.txt"$ shutil.copy(src\_path, dst\_path) print('Copied') Output – File Copy

## $\checkmark$  Move Files Or Directories in Python

 $\checkmark$  Python shutil module offers several functions to perform high-level operations on files and collections of files. We can move files using the shutil.move() method.

 $\checkmark$  Ex –

import shutil # absolute path src\_path = "E:\reports\sales.txt" dst  $path = "E:\account\sales.txt"$ shutil.move(src\_path, dst\_path) Output – File Move

#### **AMIT ACADEMY** PROGRAMMING WITH PYTHON Reference Link

- 1. https://www.geeksforgeeks.org/reading-writing-text-files-python/
- 2. https://www.geeksforgeeks.org/file-handling-python/
- 3. https://pynative.com/python/file-handling/
- 4. https://www.tutorialspoint.com/How-do-we-specify-the-buffer-size-whenopening-a-file-in-Python
- 5. https://pylessons.com/Python-3-basics-tutorial-writing-reading-file

# Any Query Contact Us

# Faculty Name- Ankit Rami

Email – ankitramiblog@gmail.com

Contact No – +91 8460467193

Website - amit.arinfoway.com

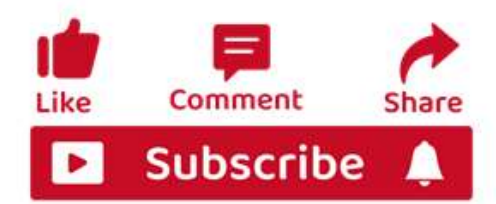

# Subscribe Our YouTube Channel

https://www.youtube.com/channel/UCWbJh2iQ8w-8nrU0Xpjpw7g

Page | 17 Design By Ankit Rami Contact Details - +91 8460467193 | Email- amitacademy1117@gmail.com